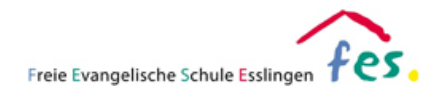

## **iPad Gerätepasswort vergessen**

Leider kommt es vor, dass Passwörter vergessen werden. In der Regel lässt sich das Problem beheben, ist aber unter Umständen mit einiger Mühe verbunden.

## **Vermeiden Sie, das Passwort zu oft falsch einzugeben!**

Wurde das Passwort nicht zu oft eingegeben und das Gerät zeigt nicht die Meldung "iPad ist deaktiviert" an, ist es ggf. möglich das Gerätepasswort über das Verwaltungssystem der Schule zurückzusetzen. In diesem Fall wenden Sie sich bitte an den Administrator der Schule.

**Wird das Passwort 6 Mal in Folge falsch eingeben, wird das Gerät gesperrt.** Am Gerät erscheint nun die Meldung "iPad ist deaktiviert". Die einzige Möglichkeit besteht nun darin, das Gerät in die Werkseinstellungen zurückzusetzen. ACHTUNG: In diesem Fall gehen alle auf dem iPad gespeicherten Daten verloren!

**Wir empfehlen daher dringend** alle Passwörter bzw. das Gerätepasswort zu notieren oder die Nutzung eines Passwortmanagers.

Bitte **erstellen Sie regelmäßig eine Datensicherung** (Backup). Eine Hilfestellung hierzu finden Sie im internen IT-Bereich der FES-Homepage.

## **ACHTUNG DATENVERLUST - BITTE BEACHTEN:**

Ist das Gerätepasswort nicht mehr bekannt oder wurde es 6 Mal in Folge falsch eingegeben, muss das iPad in den Werkszustand zurückgesetzt werden. In diesem Fall gehen alle gespeicherten Daten verloren!

## **Gerätepasswort zurücksetzen**

Eine Anleitung, um das Gerätepasswort zurückzusetzen, finden Sie auf den Support Seiten von Apple unter folgendem Link:

<https://support.apple.com/de-de/HT211078>